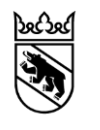

### **Matériel de formation (autoformation)** eDéménagementBE

#420622 Version 1.0 01.02.2024

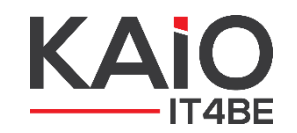

### **Sommaire**

- ➢ eDéménagementCH (eumzug.swiss)
- ➢ eUmzugBE
- ➢ Conditions préalables
- ➢ Processus d'annonce eUmzugBE
- ➢ Contrôle professionnel
- ➢ Annonces de déménagement en double
- ➢ Domaine de soins eDéménagementCH
- ➢ Déclaration des cas d'abus
- ➢ Frais de déclaration (niveau communal)
- ➢ Anonymisation des données

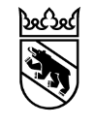

2

# **eDéménagementCH (eumzug.swiss) 1/3**

#### ➢ [Portail eDéménagementCH](https://www.eumzug.swiss/eumzug/#/global)

Le portail eDéménagementCH est déjà mis en œuvre dans plusieurs cantons et leurs communes. Chaque jour, plus d'une centaine d'habitants et d'habitantes utilisent ce portail pour déclarer leur déménagement par voie électronique.

#### ➢ [eOperations Suisse SA](https://www.eoperations.ch/fr/)

La Conférence suisse sur l'informatique (CSI) a fondé eOperations Suisse SA. Cette société facilite la coopération entre la Confédération, les cantons et les communes dans le domaine des prestations électroniques des autorités pour la population et le secteur économique. Le développement d'eOperations Suisse fait partie du plan stratégique de la Confédération, des cantons et des communes pour E-Government Suisse.

3

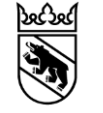

### **eumzug.swiss (eDéménagementCH) 2/3**

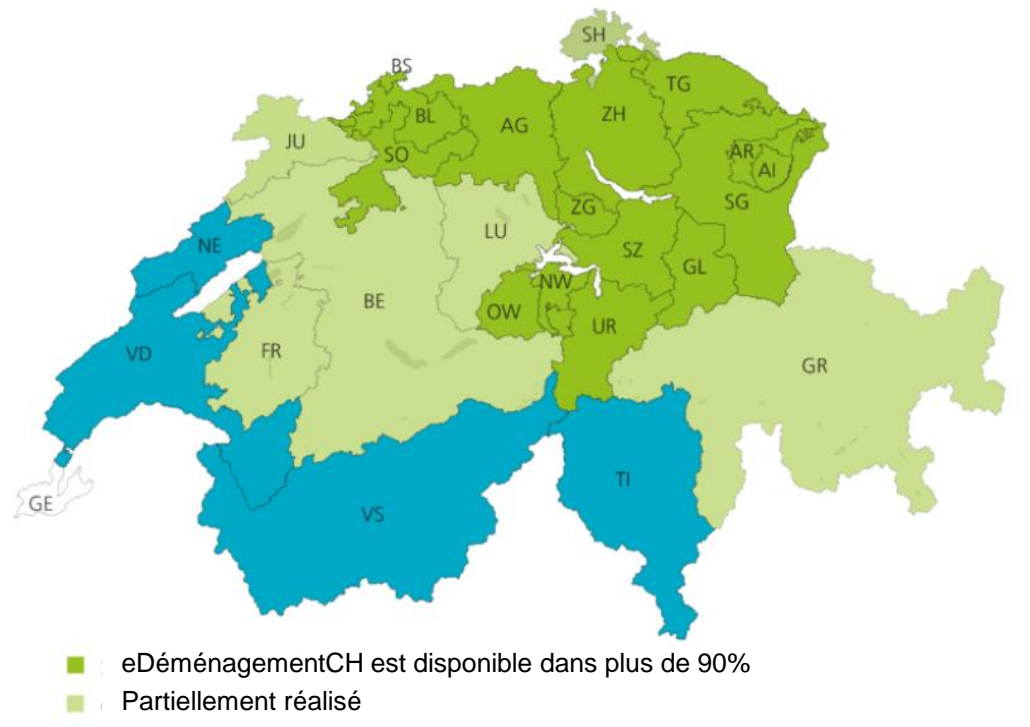

- Projet (partiellement) introduit
- □ Planification du projet en suspens

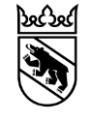

### **eumzug.swiss (eDéménagementCH) 3/3**

#### ➢ **Film eDéménagementCH**

Ce petit film présente la procédure de déclaration en ligne via eDéménagementCH:

5

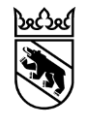

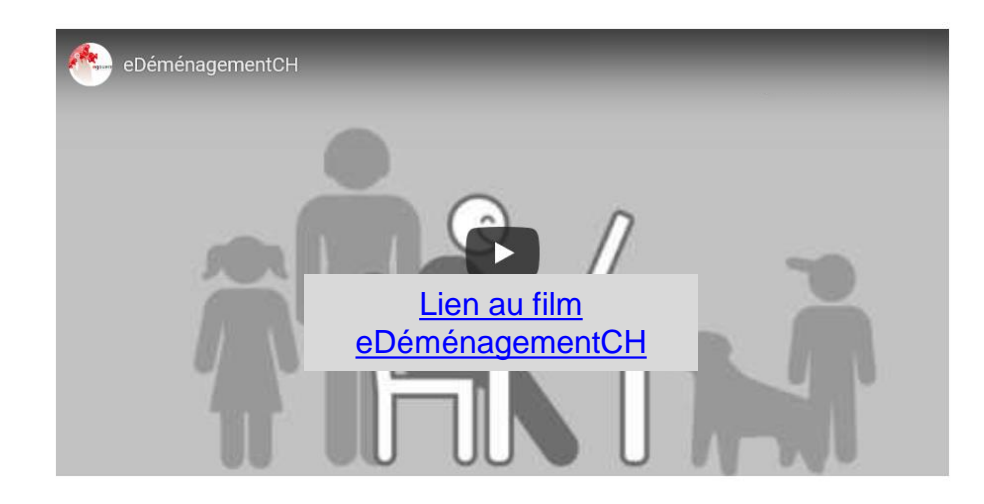

### **eDéménagementBE**

#### **Page d'information du canton de Berne**

Chaque canton publie ses informations spécifiques sur la plateforme eDéménagementCH.  $\rightarrow$  canton de Berne:<https://www.eumzug.swiss/eumzug/#/canton/be>.

- ➢ Elle publie aussi ces « remarques importantes » à l'intention de la population:
	- − Lorsque vous utilisez eDéménagementBE, vous réglez uniquement les émoluments d'inscription dans la commune où vous emménagez. Les communes peuvent facturer des émoluments après-coup, notamment aux personnes de nationalité étrangère (émoluments relevant du droit des étrangers comme p. ex. pour les papiers d'identité).
	- Les enfants majeurs qui vivent en ménage commun avec un de leurs parents ou les deux et qui déménagent avec eux doivent déclarer séparément leur déménagement (soit via le service en ligne eDéménagementCH, soit au guichet communal).

6

- Le canton de Berne est autorisé, par l'ordonnance exploratoire y relative, à offrir le service en ligne eDéménagementCH.
- − Toute utilisation abusive du service eDéménagementCH entraînera une plainte pénale de la part du canton de Berne.

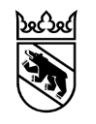

### **Conditions requises**

#### **Page d'accueil de la commune**

- ➢ Chaque commune prévoit sur son site internet un lien au portail eDéménagementCH. Deux possibilités s'offrent à elle :
	- 1. Lien hypertexte intitulé «eDéménagementCH (départ, arrivée, déménagement)»

7

- 2. Accroche e**DéménagementCH** (logo officiel eDéménagementCH) URL: <https://www.eumzug.swiss/eumzug/#/canton/be>
- ➢ Recommandation : le lien ou le logo doit être accessible en quelques clics seulement.
- ➢ Les informations disponibles sur les départs, arrivées et déménagements doivent être harmonisées avec eDéménagementBE.
- ➢ Les formulaires existants pour les départs, arrivées et déménagements sont remplacés par le portail eDéménagementCH.
- $\triangleright$  Le site internet de la commune comporte une page de bienvenue pour les nouveaux arrivants et arrivantes*.*

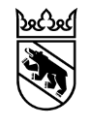

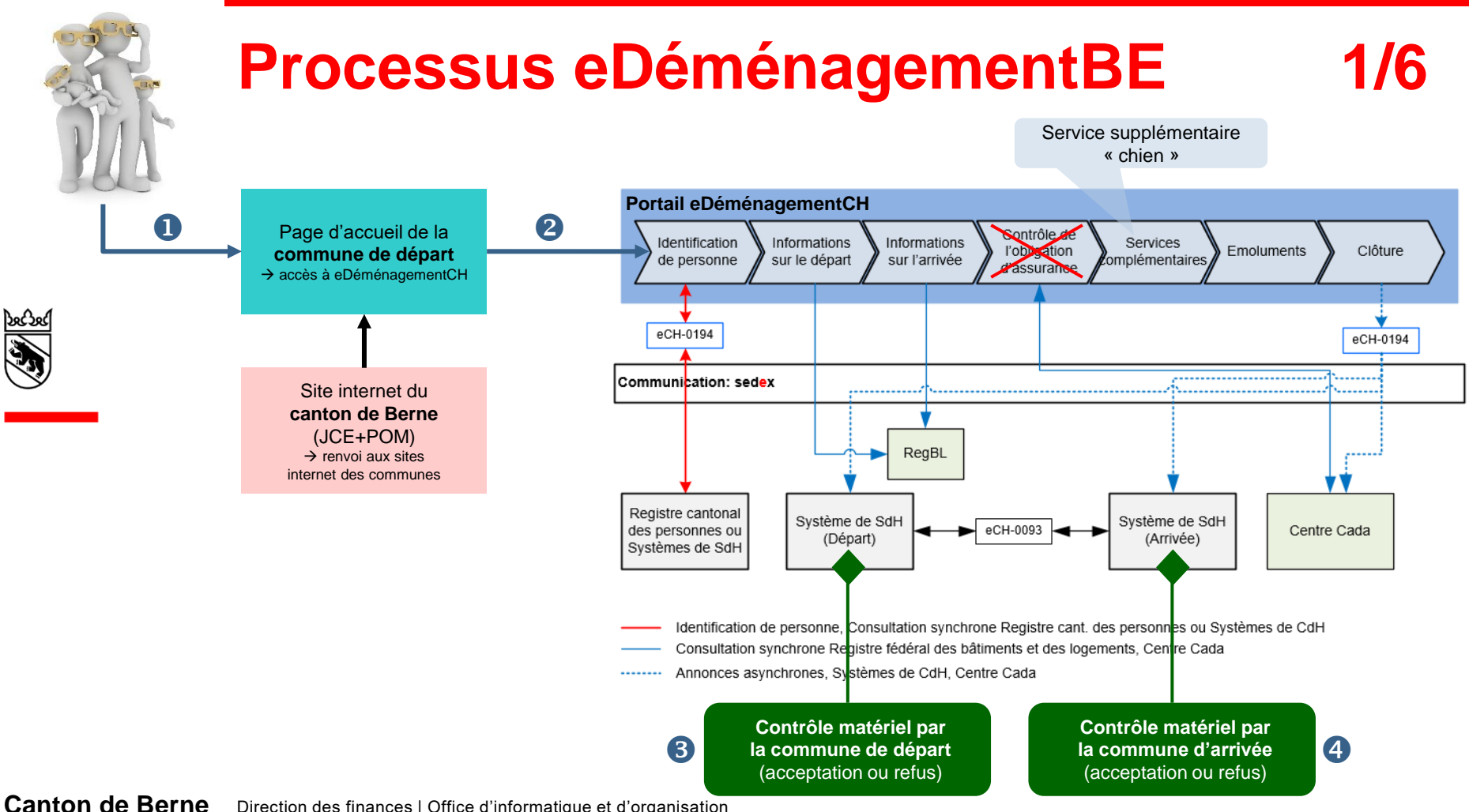

Direction des finances | Office d'informatique et d'organisation

### **Processus eDéménagementBE**

#### **Schéma simplifié des flux d'informations**

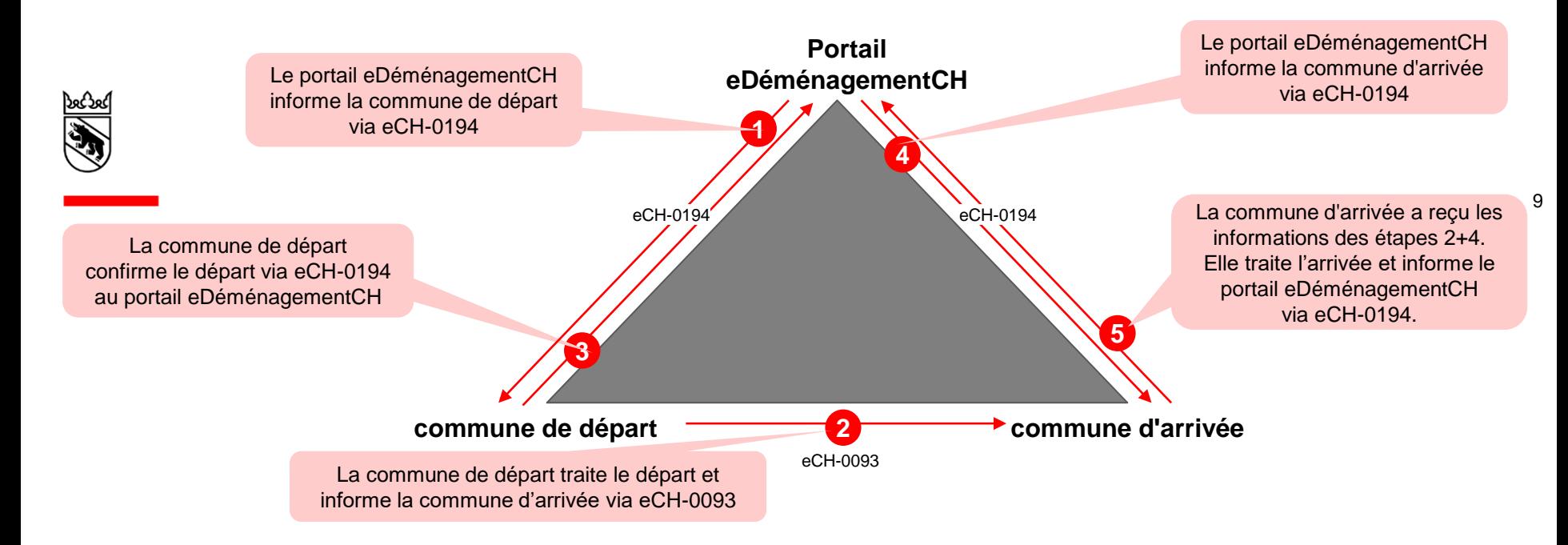

### **Processus eDéménagementBE 3/6**

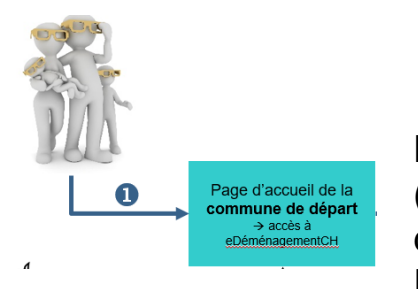

La personne concernée consulte le site internet de sa commune (commune de départ) pour savoir s'il est possible de déclarer son déménagement en ligne.

Exemple : <http://www.langenthal.ch/de/>

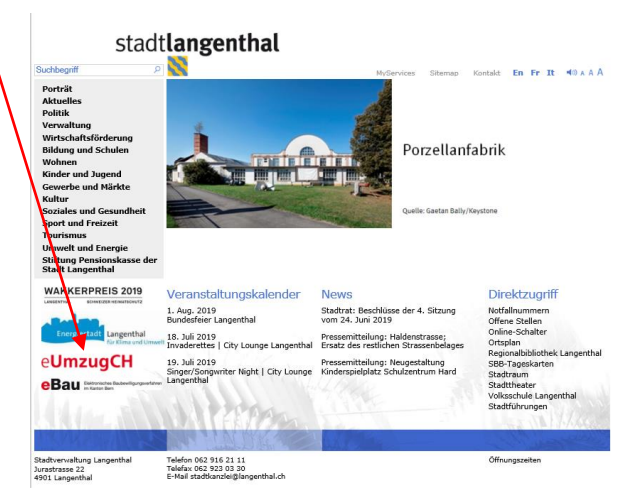

10

### **Processus eDéménagementBE**

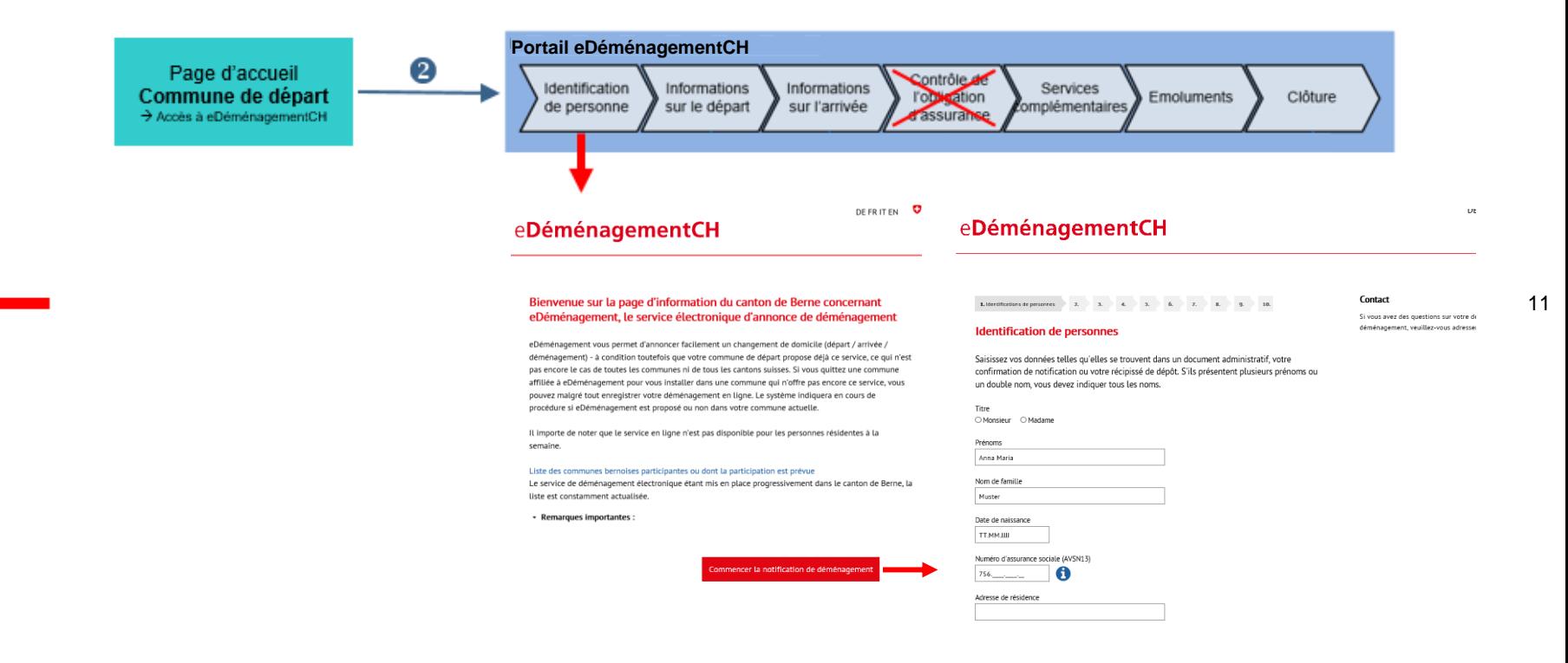

### **Processus eDéménagementBE 5/6**

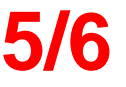

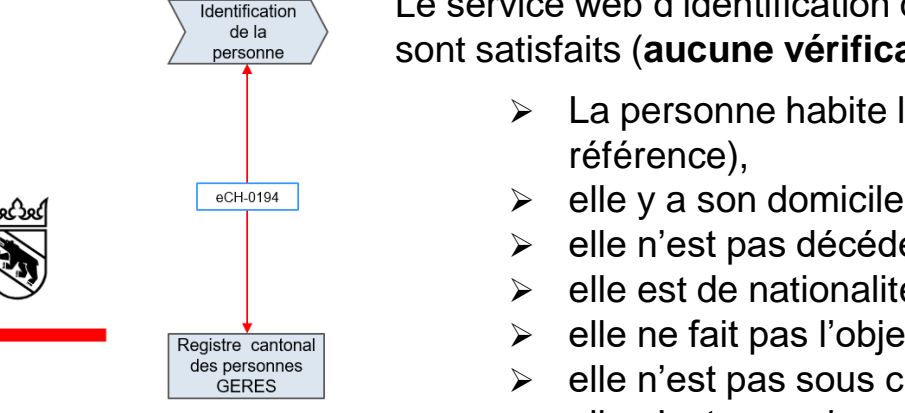

Le service web d'identification de la personne (GERES) vérifie si les critères suivants sont satisfaits (**aucune vérification manuelle** n'est nécessaire):

- ➢ La personne habite la commune (et pas seulement la personne de
- elle y a son domicile principal,
- elle n'est pas décédée,
- ➢ elle est de nationalité suisse ou étrangère (sauf catégories N, G, S),
- ➢ elle ne fait pas l'objet d'une saisie des papiers d'identité,
- ➢ elle n'est pas sous curatelle de portée générale (art. 398 CC),
- elle n'est pas mineure.

Le service web d'identification de la personne (GERES) vérifie en outre si d'éventuels membres de la famille sont affichés:

- ➢ conjoint/e s'il/elle remplit les mêmes critères que la personne concernée.
- ➢ partenaire enregistré/e s'il/elle remplit les mêmes critères que la personne,
- $\triangleright$  enfant, si droit de garde = oui

### **Processus eDéménagementBE 6/6**

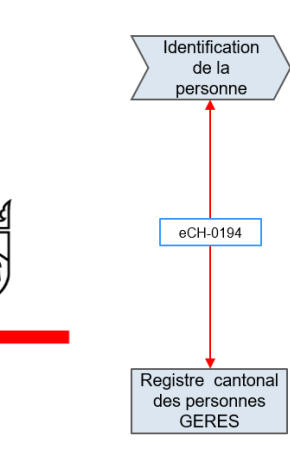

#### **Remarques importantes**

➢ Vérification du nom et du/des prénom(s) officiels L'identification de la personne requiert, dans le canton de Berne, que le nom et le(s) prénom(s) soient inscrits tels qu'ils figurent sur les documents officiels, y compris concernant les majuscules et les minuscules. Si les noms saisis diffèrent du document officiel ou ignorent les majuscules/minuscules, la personne est renvoyée au guichet de sa commune et ne peut pas effectuer sa déclaration de déménagement en ligne.

13

 $\triangleright$  Enfants majeurs

Les enfants majeurs qui vivent en ménage commun avec un de leurs parents ou les deux et qui déménagent avec eux doivent déclarer séparément leur déménagement (soit via le service en ligne eDéménagementCH, soit au guichet de la commune).

### **Contrôle matériel 1/7**

Chaque **déclaration dans eDéménagement** (départ/arrivée/déménagement) **doit impérativement faire l'objet d'un contrôle matériel** par la **commune compétente**.

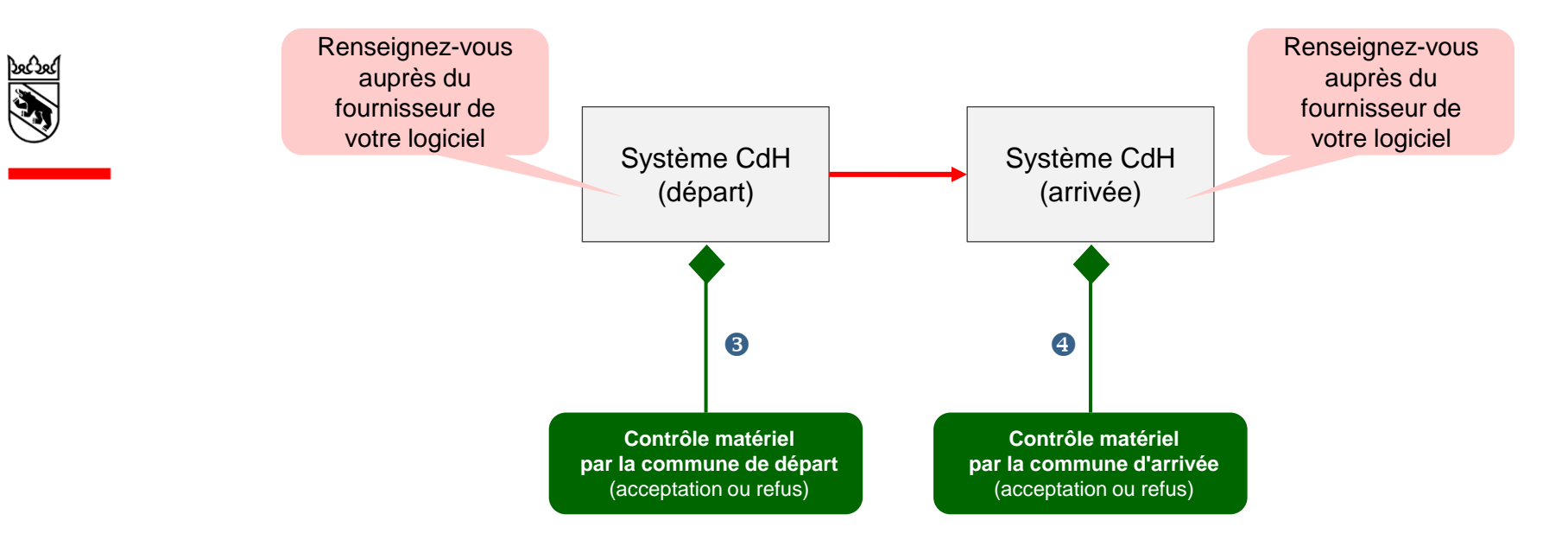

### **Contrôle matériel 2/7**

**Contrôle matériel par la commune de départ** (acceptation ou refus)

#### **Evénement « départ »**

La commune compétente effectue le contrôle matériel dans un délai de 8 heures ouvrées (ce délai peut, uniquement dans des cas exceptionnels, ne pas être tenu: p. ex. s'il y a des questions à éclaircir concernant l'autorité parentale):

- a) Il existe déjà une déclaration de départ qui a été traitée au guichet de la commune? → **ne pas refuser** la déclaration de départ (procédure: voir page 26).
- b) La personne quittant la commune fait l'objet d'une **saisie des papiers d'identité**? → **refuser** la déclaration de départ (procédure: voir page suivante).
- c) Il existe encore des **événements/annonces en cours** ou des **erreurs techniques**  pour cette personne? → **refuser** la déclaration de départ (procédure: voir page suivante).
- d) Pour les parents non mariés, vivant séparément ou **divorcés ayant l'autorité parentale conjointe** → obtenir l'**attestation** de la personne quittant la commune **que l'autre parent consent au déménagement** de l'enfant.
- e) Réaliser les autres contrôles matériels que la commune juge nécessaires.

### **Contrôle matériel 3/7**

**Contrôle matériel par la commune de départ** (acceptation ou refus)

#### **Accepter ou refuser le départ**

Le personnel du CdH doit consigner dans le logiciel CdH si l'événement « départ » est accepté ou refusé sur la base du contrôle matériel.

- ➢ **Refus de l'événement « départ »**
	- $\rightarrow$  Refuser la déclaration de départ dans le système CdH.
		- a) Informer la commune d'arrivée (remboursement d'éventuels émoluments).
		- b) Contacter la personne concernée pour l'informer des motifs du refus.

#### ➢ **Acceptation/clôture de l'événement « départ »**

 $\rightarrow$  Accepter/clôturer la déclaration de départ dans le système CdH.

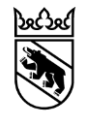

### **Contrôle matériel 4/7**

**Contrôle matériel par la commune d'arrivée** (acceptation ou refus)

#### **Evénement « arrivée »**

A réception de la déclaration d'arrivée, respectivement de l'acte d'origine, la commune compétente effectue le contrôle matériel dans un délai maximal de 8 heures ouvrées :

- a) Il existe déjà une annonce d'arrivée au guichet de la commune?
	- − La déclaration d'arrivée au guichet est déjà traitée: → **refuser** la déclaration d'arrivée (procédure: voir page suivante).
	- − La déclaration d'arrivée au guichet n'est pas encore traitée:
		- → **accepter** la déclaration d'arrivée (procédure: voir page suivante).

17

b) La personne qui arrive dans la commune doit fournir des documents?  $\rightarrow$  Elle est exhortée par écrit ou par téléphone à remettre les documents requis dans un délai de 5 jours.

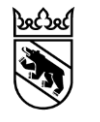

### **Contrôle matériel 5/7**

**Contrôle matériel par la commune d'arrivée** (acceptation ou refus)

#### **Accepter ou refuser l'arrivée**

Le personnel du CdH doit consigner dans le logiciel CdH si l'événement « arrivée » est accepté ou refusé sur la base du contrôle matériel.

#### ➢ **Refus de l'événement « arrivée »**

 $\rightarrow$  Refuser la déclaration d'arrivée dans le système CdH.

- a) Contacter la personne concernée pour l'informer du motif du refus.
- b) Veiller au remboursement de l'émolument d'arrivée (voir page 35).

### ➢ **Acceptation/clôture de l'événement « arrivée »**

- → Accepter/clôturer la déclaration d'arrivée dans le système CdH.
	- a) Si la personne arrivant dans la commune est de nationalité étrangère:
		- → vérifier s'il faut un **premier entretien selon la loi sur l'intégration** (LInt).
	- b) Recommandation du canton: envoyer une « lettre de bienvenue » de la commune aux nouveaux arrivants et arrivantes.

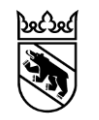

### **Contrôle matériel 6/7**

**Contrôle matériel par la commune concernée** (acceptation ou refus)

#### **Evénement « déménagement »**

A réception de l'événement « déménagement », la commune compétente effectue le contrôle matériel dans un délai maximal de **8 heures ouvrées**.

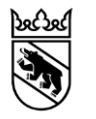

### **Contrôle matériel 7/7**

**Contrôle matériel par la commune concernée** (acceptation ou refus)

#### **Accepter ou refuser le déménagement**

Le personnel du CdH doit consigner dans le logiciel CdH si l'événement « déménagement» est accepté ou refusé sur la base du contrôle matériel.

#### ➢ **Refus de l'événement « déménagement »**

- $\rightarrow$  Refuser la déclaration de déménagement dans le système CdH
	- a) Contacter la personne concernée pour l'informer du motif du refus.
	- b) Veiller au remboursement de l'émolument d'arrivée (voir page 31)

20

#### ➢ **Acceptation/clôture de l'événement « déménagement »**

 $\rightarrow$  Accepter/clôturer la déclaration de déménagement dans le système CdH

### **Double déclaration de départ**

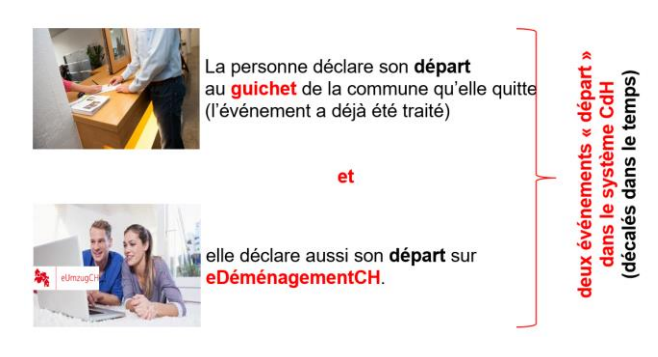

**1. Ne pas refuser l'événement « départ » dans le système CdH !** Renseignez-vous auprès du fournisseur de votre logiciel CdH pour savoir comment traiter l'événement eDéménagementCH pour qu'il ne soit pas refusé.

#### **2. Informer eOperations Suisse SA**

➢ La commune informe informe eOperations Suisse SA, [eumzugch@eoperations.ch](mailto:eumzugch@eoperations.ch)

21

- ➢ La commune veille à mentionner dans son courriel au eOperations Schweiz AG le numéro de transaction / ID opération (visible dans [eDéménagementCH Secteur](https://www.eumzug.swiss/api/pflege#!) [des soins](https://www.eumzug.swiss/api/pflege#!)).
- ➢ eOperations Suisse SA confirme le départ dans l'outil Admin et s'assure ainsi que la chaîne de processus eDéménagementCH n'est pas interrompue.

### **Secteur des soins eDéménagementCH 1/2**

La commune peut accéder à la plateforme eDéménagementCH via la page [Secteur des soins eDéménagementCH](https://www.eumzug.swiss/api/pflege#!) :

### eUmzua

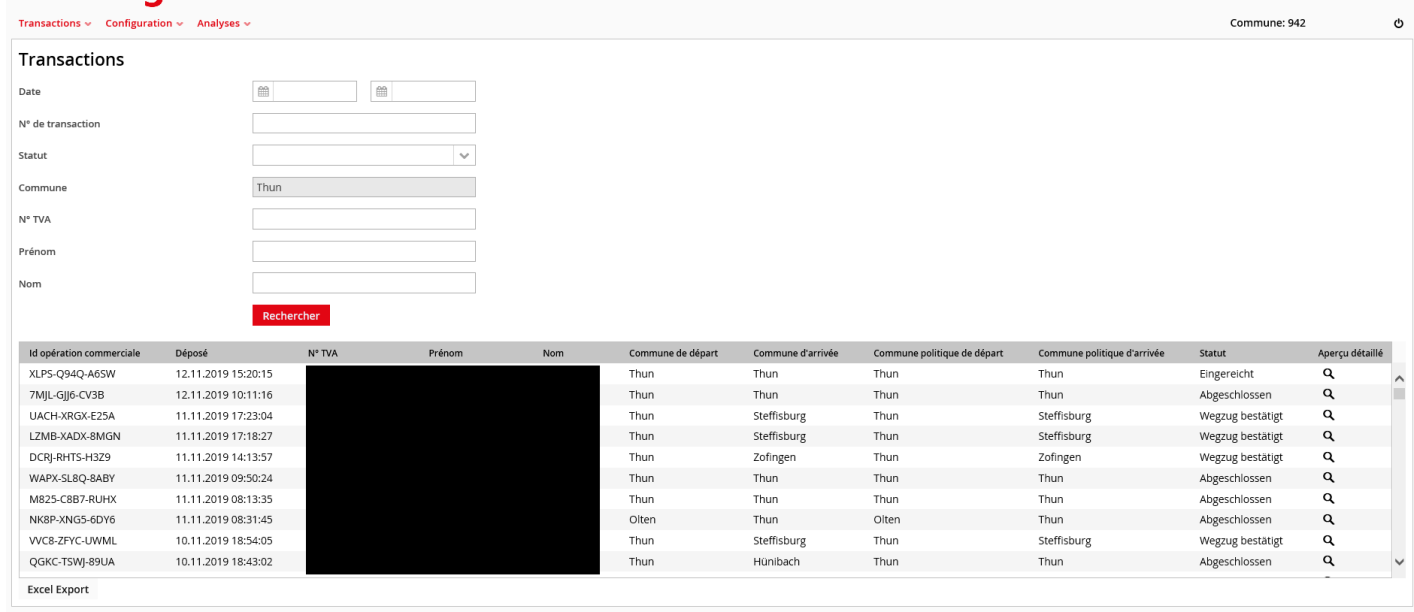

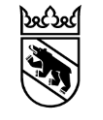

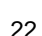

### **Secteur des soins eDéménagementCH 2/2**

Pour des raisons techniques, il peut arriver que les données des systèmes ne coïncident pas alors que les événements eDéménagement ont été correctement traités. Même si c'est très rarement le cas, la commune doit impérativement effectuer les vérifications suivantes :

- ➢ Logiciel de contrôle des habitants (CdH): Comparer chaque traitement de la déclaration en ligne dans le logiciel CdH avec le Secteur des soins eDéménagementCH,
	- ➢ Secteur des soins eDéménagementCH: Vérifier pour chaque déclaration en ligne concernant la commune si l'événement a été reçu dans le logiciel CdH.

23

Si le statut affiché dans le Secteur des soins eDéménagementCH ne correspond pas à celui du logiciel CdH, **la commune doit le signaler au** eOperations Suisse SA, [eumzugch@eoperations.ch](mailto:eumzugch@eoperations.ch)

### **Signalement d'un usage abusif**

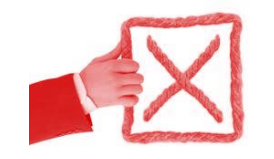

Un seul cas d'usage abusif a été constaté jusqu'à ce jour: une personne a déclaré le déménagement de son partenaire sur le portail eDéménagementCH sans en informer celui-ci.

24

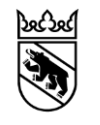

Les communes sont tenues de signaler immédiatement par courriel à l'adresse [eumzugch@eoperations.ch](mailto:eumzugch@eoperations.ch) tout usage frauduleux dont elles ont connaissance.

### **Emolument d'inscription (communal) 1/7**

Emoluments

- ➢ Le citoyen règle la taxe d'emménagement via le portail eDéménagementCH en utilisant le service Payrexx.
- ➢ Avec Payrexx, nous misons sur une solution de paiement avancée qui non seulement conserve la fiabilité de notre plateforme actuelle, mais qui propose également de nouvelles fonctionnalités. Ces nouveautés offrent aux résidents davantage de possibilités de paiement et à vous, en tant que bénéficiaire des taxes de départ/d'arrivée et de migration, également un contrôle élargi de vos transactions.
- ➢ Qu'est-ce que cela signifie exactement pour vous ? Eh bien, notre nouvelle solution de paiement vous permet non seulement de surveiller facilement les paiements, mais aussi d'aller plus loin dans la gestion de vos transactions. Vous aurez une meilleure visibilité sur les paiements reçus et pourrez les gérer selon vos besoins, comme par exemple déclencher des annulations et des rapports de paiement de manière autonome. Ce pas vers l'autogestion vous donne la flexibilité que vous souhaitiez.
- ➢ Instructions eUmzugCH Intégration Payrexx

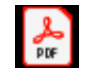

25

**Adobe Acrobat** Document

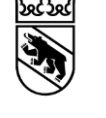

### **Emolument d'inscription (communal) 2/7**

**Emoluments** 

#### **Emolument pour les personnes de nationalité suisse**

L'émolument d'arrivée pour une personne majeure de nationalité suisse s'élève à **CHF 20,00**.

Les frais de déménagement d'un ressortissant suisse majeur à l'intérieur de la commune s'élèvent à **CHF 20,00.**

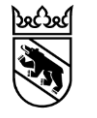

26

### **Emolument d'inscription (communal) 3/7**

#### Emoluments

#### **Emoluments pour les personnes de nationalité étrangère**

- ➢ Pour une personne majeure de nationalité étrangère, l'émolument communal est de **CHF 25,00** (inscription, changement d'adresse).
- ➢ Pour les enfants mineurs de ressortissants étrangers, cet émolument s'élève à CHF 12,50 (UE/AELE), respectivement à CHF 25,00 (LEI).
- 27 ➢ Tous les **autres émoluments sont facturés par la commune à la personne de nationalité étrangère en dehors de la plateforme eDéménagementCH** (émoluments relevant du droit des étrangers comme p. ex. pour les papiers d'identité). La personne étrangère reçoit donc une facture par voie postale).
- ➢ Les différences en la matière qui existent actuellement entre les villes de Berne/Bienne/Thoune et le Service des migrations du canton de Berne subsistent pendant les phases d'essai.

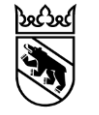

### **Emolument d'inscription (communal) 4/7**

Les **[conditions d'utilisation du site eDéménagementCH](https://www.eumzug.swiss/eumzug/#/usagerules)** prévoient que l'**utilisation de la plateforme eDéménagementCH n'entraîne pas plus de frais qu'au guichet**.

Actuellement, la perception des émoluments d'inscription est gérée de manière très diverse dans le canton de Berne, ce qui n'est pas entièrement réalisable avec eDéménagementCH.

- 1. La plateforme eDéménagementCH ne peut pas prendre en compte les différentes réglementations en matière d'émoluments; elle est donc configurée par défaut pour percevoir l'émolument **pour chaque personne majeure** (y compris pour les couples mariés ou les partenariats enregistrés).
- 2. La **commune est tenue** de s'assurer que l'émolument communal perçu au guichet correspond à celui perçu via eDéménagement, ou qu'il n'est pas inférieur à celui-ci.

### **Emolument d'inscription (communal) 5/7**

**Emoluments** 

#### **Configuration communale – personne majeure**<sup>1</sup>

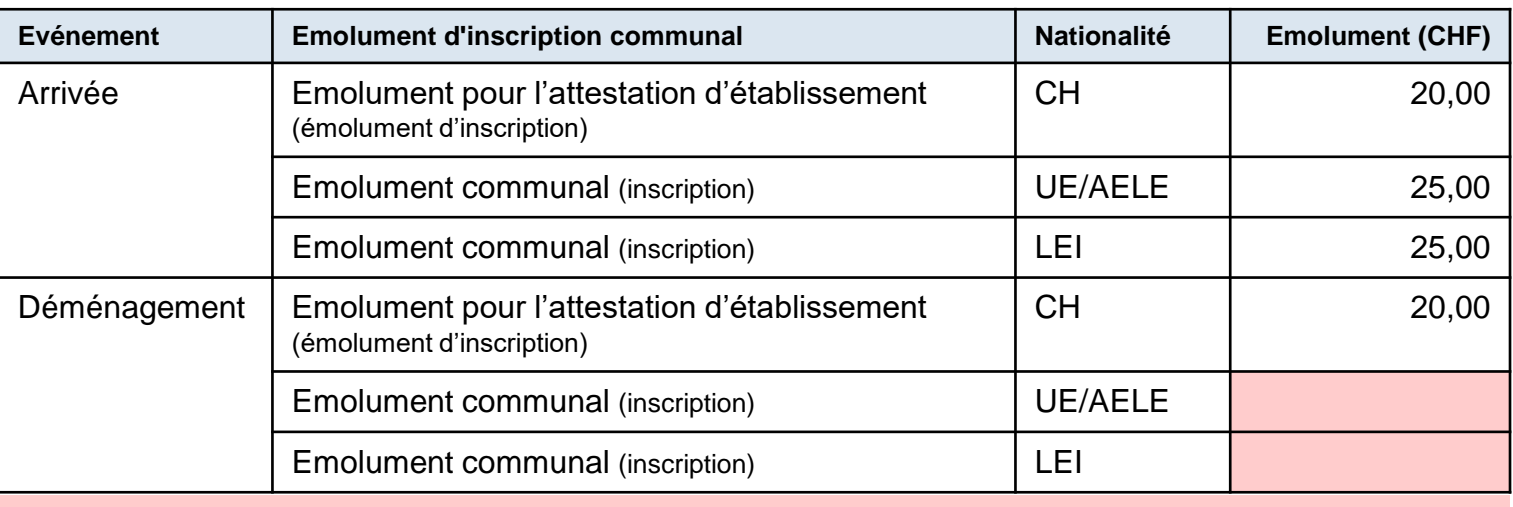

29

#### **A compléter par la commune**

Le canton de Berne charge la commune de cette tâche en temps utile.

<sup>1</sup> L'émolument est perçu pour **chaque personne majeure**  (**y compris pour les couples mariés ou les partenariats enregistrés**).

### **Emolument d'inscription (communal) 6/7**

**Emoluments** 

#### **Configuration communale – personne mineure (enfant)**

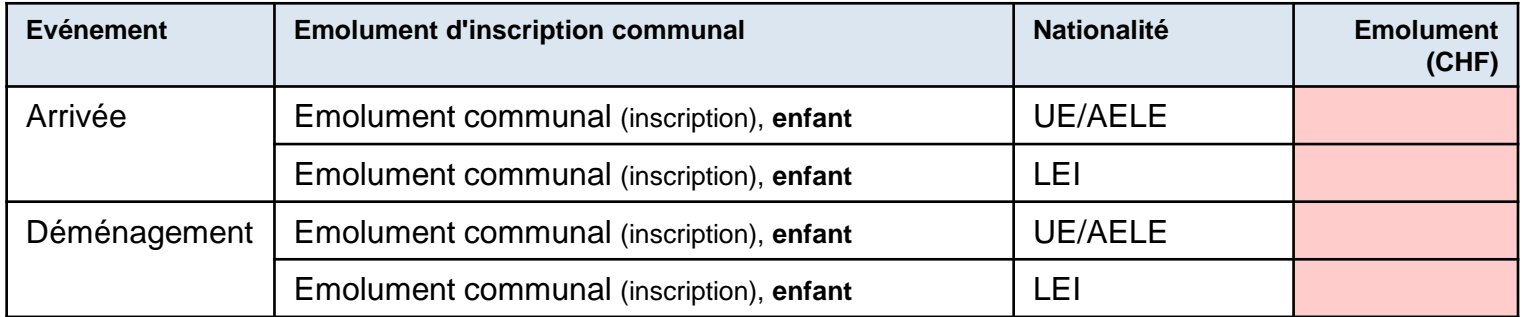

30

**A compléter par la commune.**

Le canton de Berne charge la commune de cette tâche en temps utile.

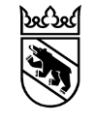

### **Emolument d'inscription (communal) 7/7**

#### **Remboursement de l'émolument**

Si la commune refuse une arrivée via eDéménagementCH, elle doit rembourser à la personne concernée l'émolument communal d'inscription. La **commune est responsable du remboursement**.

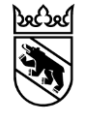

Il existe deux possibilités :

- 1. Remboursement au guichet de la commune L'émolument est remboursé à la personne au guichet de la commune.
- 2. Effectuer le remboursement directement dans Payrexx. C'est la commune d'arrivée qui doit le faire, puisque le citoyen a déjà payé pour son arrivée.

# **Anonymisation des données**

Pour des raisons de protection des données, toutes les déclarations de déménagement envoyées il y a 90 jours ou plus sont archivées et rendues anonymes. Une fois archivées, les déclarations ne peuvent plus être traitées et ne peuvent plus être trouvées ou visualisées dans la zone de gestion sous "Transactions".

Vous recevrez chaque dimanche, pour l'adresse e-mail enregistrée dans l'espace de soins de votre commune, un message qui vous indiquera, après un délai de 30 jours, les annonces de déménagement non encore clôturées dans eDéménagementCH. Ces annonces peuvent ensuite être traitées pendant 60 jours supplémentaires.

Veuillez noter que le prénom, le nom et le numéro AVS de la personne qui déménage ne peuvent alors plus être déterminés et que le déménagement ne peut plus être traité.

### eMovingCH

Es gibt einige eUmzugCH-Meldungen, die bisher weder angenommen noch abgelehnt wurden. 90 Tage nach Einreichung werden alle diese Fälle archiviert und anonymisiert. Sobald sie archiviert sind, können Sie diese Meldungen nicht mehr bearbeiten. Die folgende Liste enthält Fälle, die 30 Tage seit der Einreichung bereits überschritten haben.

Il y a des messages eDéménagementCH qui n'ont pas encore été acceptées ou rejetées. 90 jours après leur soumission, tous ces cas sont archivés et anonymisés. Une fois archivées, elles ne seront plus en mesure de traiter ces notifications. La liste suivante comprend les cas qui ont déjà dépassé les 30 jours après le dépôt.

Ci sono alcune messaggi eTraslocoCH che non sono ancora state accettate o rifiutate. 90 giorni dopo la presentazione, tutti questi casi sono archiviati e resi anonimi. Una volta archiviate, non saranno più in grado di elaborare queste notifiche. La seguente lista include casi che hanno già superato i 30 giorni di deposito.

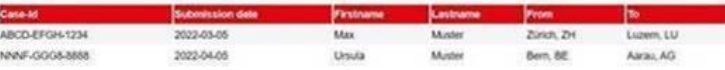

Nachrichten welche anonymisiert und gelöscht wurden, weil sie nach 90 Tagen nicht abgeschlossen wurden.

Messages qui ont été anonymisés et supprimés parce qu'ils n'ont pas été complètés après 90 jours.

Messaggi che sono stati resi anonimi e cancellati perché non sono stati completati dopo 90 giorni.

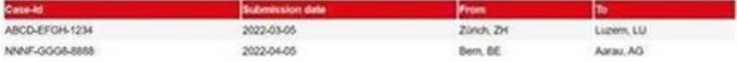

This entity was peteritied automaticals

### **Lien pour s'inscrire**

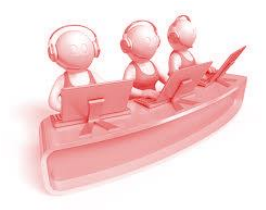

- ➢ Pour vous inscrire à eDéménagement BE, veuillez remplir intégralement le formulaire. Nous prendrons ensuite contact avec vous pour discuter des étapes suivantes.
- Lien pour s'inscrire: **[eDéménagement](https://www.gemeinden.dij.be.ch/fr/start/gemeinderecht/eumzug.html#textimage_2141443461)** (be.ch)
- Le support de premier niveau est assuré par eOperations Suisse SA. Cela signifie pour vous, en tant que commune, que toutes les demandes, tous les problèmes concernant eDéménagementBE doivent désormais être signalés à eOperations Suisse SA.
	- ➢ eOperations Suisse SA dispose d'un système de tickets où vous pouvez saisir directement votre demande. Vous trouverez ici les instructions correspondantes.

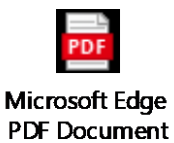

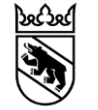